# Keysight Technologies RF Power Amplifier Test, Reference Solution

9 kHz to 27 GHz

# Configuration Guide

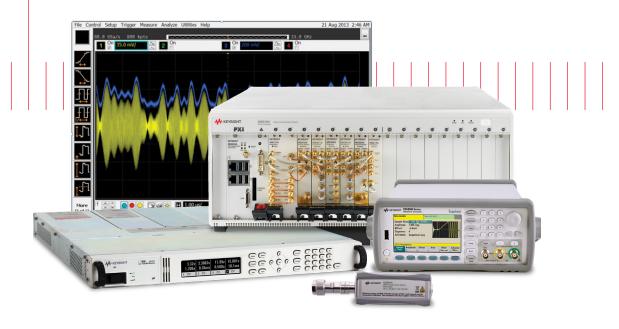

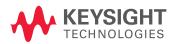

## Overview

This configuration guide contains information to help you configure your RF Power Amplifier Test, Reference Solution and tailor the system to meet your requirements.

| Table of Contents                                                  | Page Number |
|--------------------------------------------------------------------|-------------|
| Hardware                                                           |             |
| A: Select Options for M9381A PXIe VSG                              | 3           |
| B: Select PXIe VSA                                                 | 4           |
| C: Add M9300A PXIe Frequency Reference(s)                          | 5           |
| D: Select Hardware for Envelope Tracking and DUT Control           | 5           |
| E: Select Controller                                               | 6           |
| F: Select a Chassis & Accessories                                  | 8           |
| Reference solution                                                 |             |
| G: Select Solution Start-up Kit (optional)                         | 8           |
| Physical Connection Diagram for Controllers, Chassis & Accessories | 9           |
| Software                                                           |             |
| H: Select Software for M9381A PXIe VSG                             | 10          |
| I: Select Software for PXIe VSA (M9391A or M9393A)                 | 11          |
| Services                                                           |             |
| J: Select Services: Warranty, Calibration, Start-up Assistance     | 13          |
| Configurations                                                     |             |
| Single PXIe VSA/G or PXIe VSG and PXIe Performance VSA             | 14          |
| Other                                                              |             |
| Upgrading Your System                                              | 15          |
| Using a Non-Keysight Chassis                                       | 15          |
| PC Requirements for M9381A PXIe VSG and M9391A/M9393A PXIe VSA     | Control 16  |
| Related Literature                                                 | 16          |

# A. Select Options for M9381A PXIe VSG

Recommended options for RF Power Amplifier Test, Reference Solution indicated ■ below.

| Step 1. | Start with M9381A PXIe VSG                                           | base configuration                                                      |                                                                                                    |
|---------|----------------------------------------------------------------------|-------------------------------------------------------------------------|----------------------------------------------------------------------------------------------------|
|         | The M9381A PXIe VS                                                   | G (occupies 4 slots) includes:                                          |                                                                                                    |
|         | M9301A<br>M9310A<br>M9311A                                           | PXIe Synthesizer<br>PXIe Source Output<br>PXIe Digital Vector Modulator | <ul> <li>Frequency range 1 MHz - 3 GHz</li> <li>Modulation bandwidth 40 MHz</li> <li>Memory 32 MSa</li> <li>One day start up assistance</li> <li>Modular interconnect cables</li> <li>Software, example programs and product information on CD</li> <li>Return to Keysight Technologies, Inc. warranty - 3 years</li> </ul> |
| Step 2. | Choose recommended freque                                            | ency range                                                              |                                                                                                    |
|         | M9381A-F03                                                           | 1 MHz - 3 GHz                                                           | Included in base configuration of M9381A                                                                                                    |
| •       | M9381A-F06                                                           | 1 MHz - 6 GHz                                                           |                                                                                                    |
| Step 3. | Choose recommended modul                                             | ation bandwidth                                                         |                                                                                                    |
|         | M9381A-B04                                                           | 40 MHz                                                                  | Included in base configuration of M9381A                                                                                                    |
| •       | M9381A-B10                                                           | 100 MHz                                                                 |                                                                                                    |
|         | M9381A-B16                                                           | 160 MHz                                                                 |                                                                                                    |
| Step 4. | Choose recommended memo                                              | ry size                                                                 |                                                                                                    |
| •       | M9381A-M01                                                           | 32 MSa                                                                  | Included in base configuration of M9381A                                                                                                    |
|         | M9381A-M05                                                           | 512 MSa                                                                 |                                                                                                    |
|         | M9381A-M10                                                           | 1024 MSa                                                                |                                                                                                    |
| -       | Add high output power (option responses need for external amplificat |                                                                         |                                                                                                    |
|         | M9381A-1EA                                                           | High output power                                                       | Max output power +18 dBm across the frequency range                                                                                                    |
|         | Add recommended fast switch rates test throughput                    | hing speed                                                              |                                                                                                    |
|         | M9381A-UNZ                                                           | Fast switching                                                          | 240 μs RF tuning and 10 μs baseband tuning in list mode                                                                                                    |
| Step 7. | Add analog modulation (optio                                         | nal)                                                                    |                                                                                                    |
|         | M9381A-UNT                                                           | Analog modulation                                                       | AM, FM, phase, pulse & multitone modulation                                                                                                    |

# B. Select PXIe Vector Signal Analyzer (either M9391A or M9393A)

Recommended options for RF Power Amplifier Test, Reference Solution indicated below.

### B1. For M9391A PXIe VSA

|         | TI 140001 A DVI                            | \(\(\O\)\(\)\(\)\(\)\(\)\(\)\(\)\(\)\(\)                    | 0.14.): 1.1                                                                                                    |
|---------|--------------------------------------------|-------------------------------------------------------------|----------------------------------------------------------------------------------------------------|
|         | The M9391A PXI                             | e VSA base configuration (occupies                          | 3 slots) includes:                                                                                                    |
|         | M9301A<br>M9350A<br>M9214A                 | PXIe synthesizer<br>PXIe downconverter<br>PXIe IF digitizer | <ul> <li>Frequency range 1 MHz - 3 GHz</li> <li>Analysis bandwidth 40 MHz</li> <li>Memory 128 MSa (512 MB)</li> <li>One day start up assistance</li> <li>Modular interconnect cables</li> <li>Software, example programs and product information on CD</li> <li>Return to Keysight warranty - 3 years</li> </ul> |
| Step 2. | Choose recommended for                     | requency range                                              |                                                                                                    |
|         | M9391A-F03                                 | 1 MHz - 3 GHz                                               | Included in base configuration of M9391A                                                                                                    |
|         | M9391A-F06                                 | 1 MHz - 6 GHz                                               |                                                                                                    |
| Step 3. | Choose recommended a                       | nalysis bandwidth                                           |                                                                                                    |
|         | M9391A-B04                                 | 40 MHz                                                      | Included in base configuration of M9391A                                                                                                    |
| -       | M9391A-B10                                 | 100 MHz                                                     |                                                                                                    |
|         | M9391A-B16                                 | 160 MHz                                                     |                                                                                                    |
| Step 4. | Choose recommended m                       | nemory size                                                 |                                                                                                    |
|         | M9391A-M01                                 | 128 MSa                                                     | Included in base configuration of M9391A                                                                                                    |
|         | M9391A-M05                                 | 512 MSa                                                     |                                                                                                    |
|         | M9391A-M10                                 | 1024 MSa                                                    |                                                                                                    |
| -       | Add recommended fast sates test throughput | switching speed                                             |                                                                                                    |
|         | M9391A-UNZ                                 | Fast switching                                              |                                                                                                    |

### B2. M9393A PXIe Performance VSA

Recommended when harmonics measurements > 6 GHz are required

|         | The M9393A PXI             | e performance VSA base configurat                           | cion (occupies 4 slots) includes:                                                                                                    |
|---------|----------------------------|-------------------------------------------------------------|----------------------------------------------------------------------------------------------------|
|         | M9308A<br>M9365A<br>M9214A | PXIe synthesizer<br>PXIe downconverter<br>PXIe IF digitizer | <ul> <li>Frequency range 9 kHz - 8.4 GHz</li> <li>Analysis bandwidth 40 MHz</li> <li>Memory 128 MSa (512 MB)</li> <li>One day start up assistance</li> <li>Modular interconnect cables</li> <li>Software, example programs and product information on CD</li> <li>Return to Keysight warranty - 3 years</li> </ul> |
| Step 2. | Choose a frequency ran     | ge                                                          |                                                                                                    |
|         | M9393A-F08                 | 9 kHz – 8.4 GHz                                             | Included in base configuration                                                                                                    |
|         | M9393A-F14                 | 9 kHz – 14 GHz                                              |                                                                                                    |
|         | M9393A-F18                 | 9 kHz – 18 GHz                                              |                                                                                                    |
|         | M9393A-F27                 | 9 kHz – 27 GHz                                              |                                                                                                    |

### B2. M9393A PXIe Performance VSA (continued)

Recommended when harmonics measurements > 6 GHz are required

| Step 3. | Step 3. Choose an analysis bandwidth                                                                   |                 |                                |  |  |
|---------|----------------------------------------------------------------------------------------------------|-----------------|--------------------------------|--|--|
|         | M9393A-B04                                                                                             | 40 MHz          | Included in base configuration |  |  |
|         | M9393A-B10                                                                                             | 100 MHz         |                                |  |  |
|         | M9393A-B16                                                                                             | 160 MHz         |                                |  |  |
| Step 4. | Choose memory size                                                                                     |                 |                                |  |  |
|         | M9393A-M01                                                                                             | 128 MSa         | Included in base configuration |  |  |
|         | M9393A-M05                                                                                             | 512 MSa         |                                |  |  |
|         | M9393A-M10                                                                                             | 1024 MSa        |                                |  |  |
| -       | Step 5. Add fast switching speed (optional)  Accelerates test throughput and stepped spectrum analysis |                 |                                |  |  |
|         | M9393A-UNZ                                                                                             | Fast tuning     |                                |  |  |
| -       | Add pre-amplifier (optiones sensitivity to detect low                                                  |                 |                                |  |  |
|         | M9393A-P08                                                                                             | 9 kHz – 8.4 GHz |                                |  |  |
|         | M9393A-P14                                                                                             | 9 kHz – 14 GHz  |                                |  |  |
|         | M9393A-P18                                                                                             | 9 kHz – 18 GHz  |                                |  |  |
|         | M9393A-P27                                                                                             | 9 kHz – 27 GHz  |                                |  |  |

## C. Add M9300A PXIe Frequency Reference(s)

Required to meet data sheet specifications

### Step 1. Add a M9300A PXIe frequency reference (occupies 1 slot)

One frequency reference required per chassis. It can support up to five VSGs or VSAs

■ M9300A PXIe Frequency Reference Five 100 MHz outputs
One 10 MHz output

Internal 10 MHz OCXO timebase output

## D. Select Hardware for Envelope Tracking and DUT Control

Recommended options for RF Power Amplifier Test, Reference Solution indicated below.

| Cton 1 Co   | alast Mayafarm Canara   | to.                                                      |
|-------------|-------------------------|----------------------------------------------------------|
| •           | elect Waveform Genera   |                                                          |
| Plays enve  | elope wavetorm for enve | elope tracking measurement                               |
| •           | 33522B                  | Waveform generator, 30 MHz, 2-channel                    |
| •           | 33522B-0CX              | Adds high stability OCXO timebase                        |
| •           | 33522B-MEM              | Adds 16 MB memory                                        |
| Step 2. Se  | elect SMU               |                                                          |
| For DUT c   | ontrol                  |                                                          |
| •           | N6700B                  | Low profile modular power system mainframe               |
| •           | N6782A                  | 2-quadrant source/measure unit (SMU) for functional test |
|             | N6784A                  | 4-quadrant source/measure unit (SMU) for functional test |
| Step 3. Se  | elect power sensor      |                                                          |
| For calibra | ation                   |                                                          |
|             | U2004A                  | USB power sensor 9 kHz to 6 GHz                          |

## E. Select Controller (either PXIe embedded controller or external PC controller) <sup>1</sup>

### E1. For PXIe embedded controller (occupies 1 PXIe system slot) select either M9036A or M9037A

### Step 1. Select either M9036A or M9037A<sup>2</sup>

M9036A-M04 Mid-Performance Embedded Controller
 Intel i5-520E dual-core, 2.4 GHz, 4 thread, 4GB RAM

Select the M9036A for mid-performance, lower cost or, if your application requires XP operating system

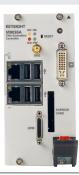

M9037A-M04 High-Performance Embedded Controller Intel i7-4700EQ quad-core processor, 2.4 GHz, 8 thread, 4GB RAM

Select M9037A for the best performance if you have memory intensive applications, multiple applications running in parallel or if a lot of data is sent to the PC from the PXIe chassis. Features removable SSD drive for security and x8 connector from front for connection to second chassis

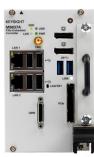

| Step 2. Up  | grade from standard memory size (optional) |                                                |
|-------------|--------------------------------------------|------------------------------------------------|
| For M9036   | A                                          |                                                |
|             | M9036A-M08                                 | Memory upgrade from 4 GB to 8 GB RAM           |
| For M9037   | A                                          |                                                |
| •           | M9037A-M08                                 | Memory upgrade from 4 GB to 8 GB RAM           |
|             | M9037A-M16                                 | Memory upgrade from 4 GB to 16 GB RAM          |
| Step 3. Sel | ect an operating system                    |                                                |
| For M9036   | A                                          |                                                |
|             | M9036A-WE3                                 | Microsoft Windows Embedded Standard 7 (32-bit) |
|             | M9036A-WE6                                 | Microsoft Windows Embedded Standard 7 (64-bit) |
|             | M9036A-WXP                                 | Downgrade to Microsoft Windows XP (32-bit)     |
| For M9037   | A                                          |                                                |
|             | M9037A-WE3                                 | Microsoft Windows Embedded Standard 7 (32-bit) |
| •           | M9037A-WE6                                 | Microsoft Windows Embedded Standard 7 (64-bit) |

For list of qualified external controllers, please see Tested Computer List Technical Note literature no. 5990-7632EN.
The M9021A is used for both PC controllers and can only be used in the M9018A chassis.

The M9018A 18-slot chassis includes empty space to the left of the 1st functional slot.The embedded controller occupies that empty space and the 1st functional slot.

## E. Select Controller (either PXIe embedded controller or external PC controller) <sup>1</sup>

## E2. For external PC controller, select options for laptop or desktop PC, below <sup>1</sup>

| To use yo | To use your laptop PC as a controller: |                                            |  |  |  |
|-----------|----------------------------------------|--------------------------------------------|--|--|--|
|           | M9045B                                 | PCIe ExpressCard adapter                   |  |  |  |
|           | Y1200B                                 | PCIe cable                                 |  |  |  |
|           | M9021A                                 | PCIe cable interface <sup>2</sup> : 1 slot |  |  |  |
| To use ye | our desktop PC as a c                  | ontroller:                                 |  |  |  |
|           | M9048A                                 | PCIe desktop adapter                       |  |  |  |
|           | Y1202A                                 | PCle cable                                 |  |  |  |
|           | M9021A                                 | PCIe cable interface <sup>2</sup> : 1 slot |  |  |  |

<sup>1.</sup> For list of qualified external controllers, please see Tested Computer List Technical Note literature no. 5990-7632EN. See physical connections diagram on page 9.

<sup>2.</sup> The M9021A is used for either PC control option and can only be used with the Keysight M9018A 18-slot chassis.

## F. Select a Chassis and Accessories

Recommended options for RF Power Amplifier Test, Reference Solution indicated below.

### Step 1. Select a chassis

M9018A

PXIe 18-slot chassis

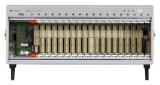

### Step 2. Choose enough slot blocker kits and EMC filler panels to fill every open slot

Recommended to achieve data sheet specifications

Y1212A Qty 2 Slot blocker kit: 5 slots

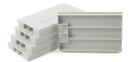

Y1213A

Qty 2

PXI EMC filler panel kit: 5 slots

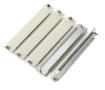

### Step 3. Choose a rack mount kit (optional)

Y1215A

Rack mount kit for M9018A PXIe 18-

slot chassis

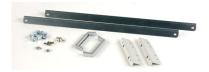

### Step 4. Choose an air inlet kit 1 (optional)

Recommended for rack mounted systems with less than 1U space below chassis

Y1214A

Air inlet kit: M9018A PXIe 18-slot

chassis 1

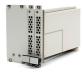

## G. Select a Solution Start-up Kit

### Choose a solution level start-up kit (optional)

Includes documentation, configuration software and example programs

Y1299A-002 RF power amplifier test, reference solution

1. Available in 1-slot, 2-slot or 3-slot options depending on the chassis configuration. For more information, please visit www.keysight.com/find/m9018a

## **Physical Connections**

## Physical Connection Diagram for Controllers

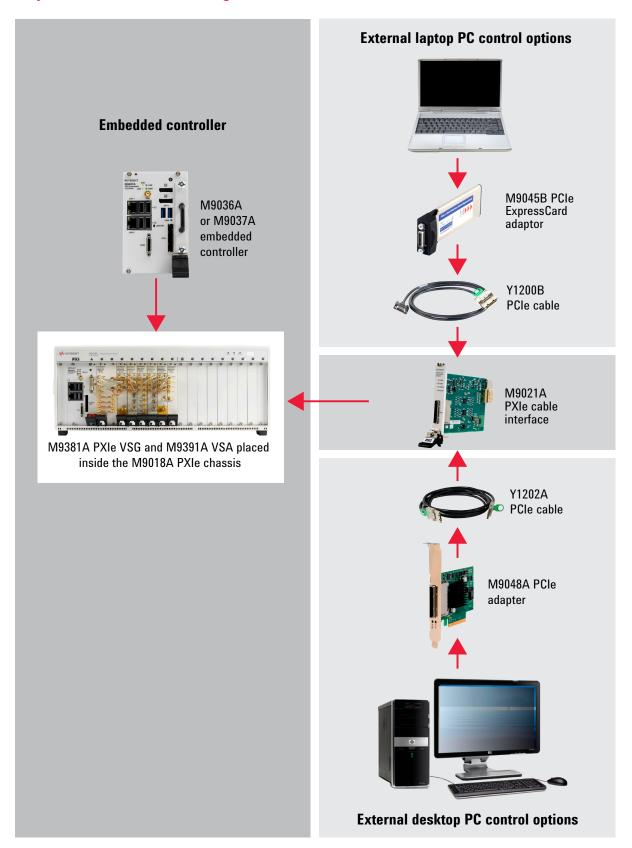

### H. Select Software for M9381A PXIe VSG

### Step 1. Start with M9381A base configuration

- The M9381A comes standard with the following software:
  - Keysight IO Libraries Suite including Connection Expert <sup>1</sup>
  - Instrument software, soft front panel, drivers for use with MATLAB, LabVIEW, Visual Studio (including VB Net, C#, C/C++), Keysight VEE<sup>2</sup>
  - Sample waveforms and programming examples

### Step 2. Download free Keysight Command Expert software 4 (optional)

FREE software that provides fast and easy instrument control for the PC. Command Expert combines instrument command sets, command sequences, documentation, syntax checking and command execution in one simple interface. Command Expert helps you to:

- Find instrument commands
- Access command documentation
- Verify command syntax
- Build instrument command sequences
- Execute instrument command sequences
- Integrate sequences in MATLAB, Visual Studio, Excel, LabVIEW, Keysight VEE or Keysight SystemVue PC application environment
- Generate code for command sequences in MATLAB, Visual C#, Visual Basic.NET and Visual C/C++
- Profile command execution time
- Debug command sequences using breakpoints and single stepping

### Step 3. Add Signal Studio software 3,5 (optional)

Provides performance optimized referenced signals validated by Keysight

| Cellular | Communications    |                                          |          |
|----------|-------------------|------------------------------------------|----------|
|          | N7600B            | Signal Studio for W-CDMA / HSPA+         | <u> </u> |
|          | N7601B            | Signal Studio for cdma2000® / 1xEV-DO    |          |
|          | N7602B            | Signal Studio for GSM / EDGE / EVO       |          |
|          | N7612B            | Signal Studio for TD-SCDMA / HSDPA       | -        |
| •        | N7624B            | Signal Studio for LTE / LTE-Advanced FDD |          |
|          | N7625B            | Signal Studio for LTE / LTE-Advanced TDD |          |
| Wireles  | s Connectivity    |                                          | I        |
|          | N7606B            | Signal Studio for <i>Bluetooth</i> ®     |          |
|          | N7615B            | Signal Studio for Mobile WiMAX™          |          |
|          | N7617B            | Signal Studio for WLAN 802.11a/b/g/n/ac  | -        |
| Audio/V  | ideo Broadcasting |                                          |          |
|          | N7611B            | Signal Studio for Broadcast Radio        |          |
|          | N7623B            | Signal Studio for Digital Radio          |          |

To use Signal Studio with modular instruments, you must purchase a "connect to" license for each Signal Studio license used (see list at left).

- 9FP Connect to M9381A/M9252A fixed perpetual license (recommended)
- 9TP Connect to M9381A/M9252A transportable perpetual license

For LTE (N7624B or N7625B), the following licensing options are recommended:

- HFP Basic LTE FDD Rel 9 fixed perpetual license
- JFP Basic LTE-Advanced FDD Rel 10 fixed perpetual license
- KFP Envelope tracking fixed perpetual license

### Step 4. Add MATLAB software <sup>6</sup> (optional)

Create arbitrary waveforms, customize measurement and data analysis routines, create your own instruments applications and test systems, automate measurements, signal generation, and report generation

| N6171A-M01 | MATLAB Basic Package    |
|------------|-------------------------|
| N6171A-M02 | MATLAB Standard Package |
| N6171A-M03 | MATLAB Advanced Package |

- Both IO library (version 16.3 or newer) and Connection Expert software need to be installed on the PC controlling the equipment.
   To download, visit www.keysight.com/find/iosuite
- 2. Find latest versions of this software at www.keysight.com/find/m9381a
- 3. For more information, see Signal Studio brochure, literature number 5989-6448EN.
- 4. To download or get more information on Command Expert, visit www.keysight.com/find/commandexpert
- 5. To generate an envelope, Signal Studio for LTE must be purchased.
- 6. For more information on MATLAB software, visit www.keysight.com/find/n6171a

## I. Select Software for PXIe VSA (M9391A or M9393A)

### Step 1. Start with M9391A or M9393A base configuration

- The M9391A and M9393A come standard with the following software:
  - Keysight IO Libraries Suite including Connection Expert <sup>1</sup>
  - Instrument software, soft front panel, drivers for use with MATLAB, LabVIEW, Visual Studio (including VB Net, C#, C/C++), Keysight VEE<sup>2</sup>
  - Sample waveforms and programming examples

### Step 2. Download free Keysight Command Expert software <sup>3</sup> (optional)

FREE software that provides fast and easy instrument control for the PC. Command Expert combines instrument command sets, command sequences, documentation, syntax checking and command execution in one simple interface. Command Expert helps you to:

- Find instrument commands
- Access command documentation and verify command syntax
- Build and execute instrument command sequences
- Integrate sequences in MATLAB, Visual Studio, Excel, LabVIEW, Keysight VEE or Keysight SystemVue PC application environment
- Generate code for command sequences in MATLAB, Visual C#, Visual Basic.NET and Visual C/C++
- Profile command execution time
- Debug command sequences using breakpoints and single stepping

### Step 3. Add X-Series Measurement Applications for Modular Instruments 4 (optional)

Provides essential RF conformance measurements and tasks for specific communications standards.

| • | M9080B | LTE/LTE-Advanced FDD <sup>5</sup> |
|---|--------|-----------------------------------|
|   | M9082B | LTE/LTE-Advanced TDD <sup>5</sup> |
|   | M9073A | W-CDMA/HSPA+                      |
|   | M9071A | GSM/EDGE/EVO                      |
|   | M9079A | TD-SCDMA/HSPA                     |
|   | M9076A | 1xEV-D0                           |
|   | M9072A | cdma2000/cdmaOne                  |
|   | M9077A | WLAN 802.11a/b/g/n/ac             |

To use X-series measurement applications with modular instruments, you must purchase the license with product number "M90XX" and select either:

- 1FP Fixed perpetual license (recommended)
- 1TP Transportable perpetual license
- Both IO library (version 16.3 or newer) and Connection Expert software need to be installed on the PC controlling the equipment. To download, visit www.keysight.com/find/iosuite
- 2. Find latest versions of this software at www.keysight.com/find/m9391a
- 3. To download or get more information on Command Expert, visit www.keysight.com/find/commandexpert
- 4. For more information, see "Accelerate PXI VSA Measurements with X-Series Measurement Applications," literature number 5991-2604EN.
- 5. For LTE-Advanced licenses, select options 2FP or 2TP. For more information, see the M9080/82B technical overview, literature number 5991-4610EN.

## I. Select Software for PXIe VSA (M9391A or M9393A)

| •       | Add 89600 VSA Softwar | re ' (optional) sped spectrum measurements, powerful displays, data recording and playback, links to MATLAB and more  |
|---------|-----------------------|----------------------------------------------------------------------------------------------------|
|         | 89601B-200            | Basic 89600 VSA software                                                                                              |
|         | 89601B-300            | Hardware connectivity to over 40 Keysight instruments (required if using 89600 VSA software with modular instruments) |
|         | 89601B-SSA            | Spectrum analysis <sup>2</sup>                                                                                        |
| Measure | ement options         |                                                                                                    |
|         | 89601B-AYA            | General purpose vector modulation analysis of over 30 types of presets                                                |
|         | 89601B-BHF            | Custom OFDM modulation analysis of proprietary and pre-standard OFDM formats                                          |
|         | 89601B-B7R            | WLAN 802.11a/b/g/j/p                                                                                                  |
|         | 89601B-B7Z            | WLAN 802.11n MIMO                                                                                                    |
| ]       | 89601B-BHJ            | WLAN 802.11ac MIMO (requires 89601B-B7Z)                                                                              |
| ]       | 89601B-BHD            | LTE FDD                                                                                                    |
|         | 89601B-BHG            | LTE-Advanced FDD                                                                                                    |
|         | 89601B-BHE            | LTE TDD                                                                                                    |
| ]       | 89601B-BHH            | LTE-Advanced TDD                                                                                                    |
|         | 89601B-B7T            | cdma2000/cdma0ne                                                                                                    |
|         | 89601B-B7U            | W-CDMA/HSPA+                                                                                                    |
|         | 89601B-B7W            | 1xEV-D0                                                                                                    |
|         | 89601B-B7X            | TD-SCDMA                                                                                                    |
|         | 89601B-B7R            | 3G Bundle (includes cdma2000, W-CDMA/HSPA+, 1xEV-D0 & TD-SCDMA options)                                               |
|         | 89601B-BHC            | RFID                                                                                                    |
|         | 89601B-BHK            | Custom IQ                                                                                                    |

<sup>1.</sup> For more information, see 89600 VSA software configuration guide literature number 5990-6386EN.

<sup>2.</sup> Select for harmonics measurements. For best speed, M9391A/M9393A-UNZ and -B16 are recommended.

## J. Select Services: Warranty, Calibration, Start-up Assistance

|              | One day start-up assistance                                                           | Included in base configuration                                                       |
|--------------|---------------------------------------------------------------------------------------|--------------------------------------------------------------------------------------|
|              | Return to Keysight warranty - 3 years                                                 | Included in base configuration                                                       |
| R-51B-001-5Z | Return to Keysight warranty - 5 years                                                 |                                                                                      |
| M9381A-UK6   | Commercial calibration certificate with test data for M9381A (M9301A, M9310A, M9311A) | Calibration certificate with measurement results available only at time of purchase. |
| M9391A-UK6   | Commercial calibration certificate with test data for M9391A (M9301A, M9350A, M9214A) | Calibration certificate with measurement results available only at time of purchase. |
| M9300A-UK6   | Commercial calibration certificate with test data for M9300A                          | Calibration certificate with measurement results available only at time of purchase. |
| R-51B-001-3X | Express warranty - 5 day turnaround<br>For 3 years                                    | Available in the US, Japan, China and many EU countries                              |
| R-51B-001-5X | Express warranty - 5 day turnaround<br>For 5 years                                    | Available in the US, Japan, China and many EU countries                              |
| N7800A       | Calibration and adjustment software                                                   | To be used for on-site calibrations                                                  |
|              |                                                                                       |                                                                                      |

### Global warranty

Keysight Technologies provides the peace of mind that today's high tech industry requires. Your investment is protected by Keysight's global reach in more than 100 countries (either directly or through distributors). The warranty gives you convenient standard coverage for the country in which the product is used, eliminating the need to ship equipment back to the country of purchase. Keysight's warranty service provides:

- All parts and labor necessary to return your investment to full specified performance
- Recalibration for products supplied originally with a calibration certificate
- Return shipment

### Express warranty

Reduce downtime with the fastest repair service in the industry. The express warranty upgrades the global warranty to provide:

- 5 day typical turnaround repair service in the US,
   Japan, China and many EU countries or up to a 10 day improvement in turnaround time in the rest of the world
- Priority return shipment

### One day start-up assistance

A Keysight Technologies applications engineer will get you started quickly by helping you install the modules in a chassis, configure the controller, load software and start making measurements.

### Calibration services

The modular products are factory calibrated and shipped with an ISO-9002, NIST-traceable calibration certificate. A one year calibration cycle is recommended. The M9381A PXIe VSG and M9391A PXIe VSA are supported by the Keysight N7800A Calibration Software to perform calibrations that test all product specifications and is compliant with ISO 17025:2005, ANSI/NCSL Z540.3-2006 and Measurement Uncertainty per ISO Guide to Expression of Measurement Uncertainty 1995.

### N7800A calibration & adjustment software

The M9381A PXIe VSG and M9391A PXIe VSA are supported by Keysight's calibration and adjustment software. This is the same software used at Keysight's service centers to automate calibration. The software offers compliance tests for ISO 17025:2005, ANSI/NCSL Z540.3-2006, and measurement uncertainty per ISO Guide to Expression of Measurement Uncertainty.

Product Information: www.keysight.com/find/contactus Or call: 1 800 829-4444 US Repair and Calibration: www.keysight.com/find/infoline

Parts and Accessories: www.parts.keysight.com
Email Updates: www.keysight.com/find/emailupdate
For all modular products: www.keysight.com/find/modular

## Configurations

In each of the configurations shown below, the M9300A PXIe frequency reference needs to be ordered separately, or as an option to the M9381A PXIe VSG or M9391A/M9393A PXIe VSA.

Cables for module to module connections are shipped with the product. Additional cables for external connections shipped with the product are listed below.

Please see the startup guides for detailed cabling diagram and parts list:

- For M9381A PXIe VSG and M9391A PXIe VSA: literature number M9300-90090
- For M9393A PXIe Performance VSA: literature number M9393-90002

### PXIe VSA/G (M9391A + M9381A) for power amplifier test

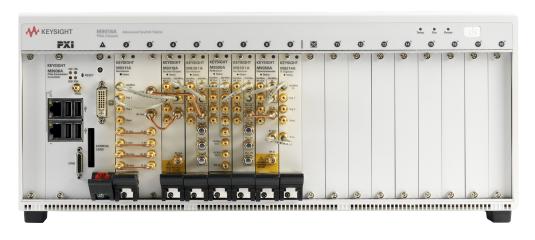

PXIe VSG and PXIe performance VSA (M9381A + M9393A) for power amplifier test with extended harmonics measurements

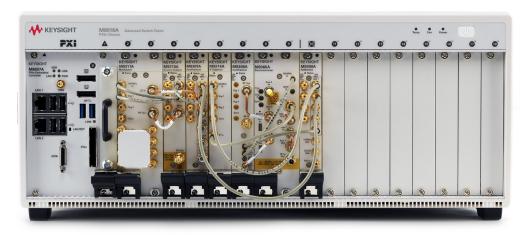

## **Upgrading Your System**

Your product can be easily upgraded after the initial purchase. All PXIe VSA and PXIe VSG options are controlled by a licensing key and can be quickly upgraded.

# How to upgrade your M9391A/M9393A PXIe VSA or M9381A PXIe VSG:

- Contact your Keysight representative to place an order for an option upgrade.
- You will receive your hardware entitlement certificate via email.
- 3. Redeem the certificate online by following the instructions provided to receive a license key file.
- Install the license key file using the Keysight License Manager.
- 5. Begin using the new capability.

## Using a Non-Keysight Chassis

The M9381A and M9391A/M9393A (with M9300A frequency reference) can be successfully installed in a non-Keysight PXI chassis. Please use the following guidelines.

- Ensure that the chassis has 5 consecutive PXIe or PXI-H slots which can be used by the M9381A or M9391A/ M9393A and M9300A.
- Ensure that the chassis and controller supports peer-topeer PXI Express I/O switch topology.
- Ensure that controller selected is compatible with chassis.

Keysight M9018A PXIe chassis is required for MIMO capability and 89600 VSA software is required for MIMO analysis.

Please contact your Keysight representative for more detailed information. For technical assistance with non-Keysight equipment, please refer to the equipment manufacturer's website.

## PC Requirements for M9381A PXIe VSG and M9391A/M9393A PXIe VSA Control 1

|                        | Windows 7 and Vista                                                                                                    | Windows XP <sup>3</sup>                           |
|------------------------|----------------------------------------------------------------------------------------------------|---------------------------------------------------|
| Operating system       | Windows 7 (32 & 64 bit)<br>Windows Vista, SP 1 & 2 (32 & 64 bit)                                                                                                    | Windows XP, SP <sup>3</sup>                       |
| Processor speed        | 1.5 GHz dual core (x86 or x64) minimum,<br>2.4 GHz recommended<br>No support for Itanium64                                                                                                    | 1.5 GHz dual core minimum,<br>2.4 GHz recommended |
| Available memory       | 4 GB minimum<br>8 GB recommended                                                                                                    | 3 GB minimum                                      |
| Available disk space 1 | 1.5 GB available hard disk space includes: 1 GB for Microsoft.NET framework 3.5 SPI <sup>2</sup> 100 MB for Keysight IO libraries suite 1.5 GB available hard disk space includes: 1 GB for Microsoft.NET framework 3.5 SPI <sup>2</sup> 100 MB for Keysight IO libraries suite |                                                   |
| Video                  | Support for DirectX 9 graphics with 128 MB graphics recommended (SuperVGA supported)                                                                                                    | SuperVGA (800 x 600) 256 colors or more           |
| Browser                | Microsoft Internet Explorer 7.0 or greater                                                                                                    | Microsoft Internet Explorer 6.0 or greater        |

<sup>1.</sup> For a list of computers compatible with Keysight Technologies PXIe M9018A chassis, refer to Tested Computer Technical Note (literature no. 5990-7632EN).

### Related Literature

For more detailed product and specification information refer to the following literature and web pages:

- M9381A PXIe VSG, Data Sheet (literature no. 5991-0279EN)
- M9391A PXIe VSA, Data Sheet (literature no. 5991-2603EN)
- M9393A PXIe Performance VSA, Flyer (literature no. 5991-4035EN)
- M9391A PXIe VSA and M9381A PXIe VSG, Startup Guide (literature no. M9300-90090).
- Increase Power Amplifier Test Throughput with the M9381A PXIe VSG and M9391A PXIe VSA (literature no. 5991-0652EN)
- M9018A PXIe 18 slot Chassis, Data Sheet (literature no. 5990-6583EN)
- M9036A PXIe Embedded Controller ,Data Sheet (literature no. 5990-8465EN)
- M9037A PXIe Embedded Controller, Data Sheet (literature no. 5991-3661EN)
- X-Series Measurement Applications for Modular Instruments, Brochure (literature no. 5991-2604EN)
- RF Power Amplifier Test, Reference Solution, Brochure (literature no. 5991-4104EN)
- 33522B Series Waveform Generator, Data Sheet (literature no. 5991-0692EN)
- N6700B Low Profile Modular Power System Mainframe, Data Sheet (literature no. 5989-1411EN)
- N6780 Series Source/Measure Units for N6700 Modular Power System, Data Sheet (literature no. 5990-5829EN)
- U2000 Series USB Power Sensors, Data Sheet (literature no. 5989-6278EN)

NET framework runtime components are installed by default with Windows Vista and Windows 7.
 Therefore, you may not need this amount of available disk space.

<sup>3.</sup> M9393A PXIe Performance VSA cannot be used with Windows XP.

#### myKeysight

### myKeysight

#### www.keysight.com/find/mykeysight

A personalized view into the information most relevant to you.

#### www.pxisa.org

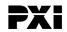

PCI eXtensions for Instrumentation (PXI) modular instrumentation delivers a rugged, PC-based high-performance measurement and automation system.

### Three-Year Warranty

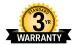

#### www.keysight.com/find/ThreeYearWarranty

Keysight's commitment to superior product quality and lower total cost of ownership. The only test and measurement company with three-year warranty standard on all instruments, worldwide.

#### Keysight Assurance Plans

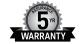

#### www.keysight.com/find/AssurancePlans

Up to five years of protection and no budgetary surprises to ensure your instruments are operating to specification so you can rely on accurate measurements.

#### www.keysight.com/quality

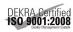

Keysight Technologies, Inc. DEKRA Certified ISO 9001:2008 Quality Management System

#### Keysight Channel Partners

### www.keysight.com/find/channelpartners

Get the best of both worlds: Keysight's measurement expertise and product breadth, combined with channel partner convenience.

PCI-SIG®, PCIe® and the PCI Express® are US registered trademarks and/or service marks of PCI-SIG

cdma2000 is a US registered certification mark of the Telecommunications Industry Association.

Bluetooth and the Bluetooth logos are trademarks owned by Bluetooth SIG, Inc., U.S.A. and licensed to Keysight Technologies, Inc.

WiMAX, Mobile WiMAX, WiMAX Forum, the WiMAX Forum logo, WiMAX Forum Certified, and the WiMAX Forum Certified logo are US trademarks of the WiMAX Forum.

### www.keysight.com/find/modular

www.keysight.com/find/pxi-poweramplifiertest

For more information on Keysight Technologies' products, applications or services, please contact your local Keysight office. The complete list is available at: www.keysight.com/find/contactus

#### Americas

| Canada        | (877) 894 4414   |
|---------------|------------------|
| Brazil        | 55 11 3351 7010  |
| Mexico        | 001 800 254 2440 |
| United States | (800) 829 4444   |

#### Asia Pacific

| Australia          | 1 800 629 485  |
|--------------------|----------------|
| China              | 800 810 0189   |
| Hong Kong          | 800 938 693    |
| India              | 1 800 112 929  |
| Japan              | 0120 (421) 345 |
| Korea              | 080 769 0800   |
| Malaysia           | 1 800 888 848  |
| Singapore          | 1 800 375 8100 |
| Taiwan             | 0800 047 866   |
| Other AP Countries | (65) 6375 8100 |
|                    |                |

### Europe & Middle East

| 0800 001122   |
|---------------|
| 0800 58580    |
| 0800 523252   |
| 0805 980333   |
| 0800 6270999  |
| 1800 832700   |
| 1 809 343051  |
| 800 599100    |
| +32 800 58580 |
| 0800 0233200  |
| 8800 5009286  |
| 0800 000154   |
| 0200 882255   |
| 0800 805353   |
| Opt. 1 (DE)   |
| Opt. 2 (FR)   |
| Opt. 3 (IT)   |
|               |

For other unlisted countries: www.keysight.com/find/contactus (BP-07-10-14)

0800 0260637

United Kingdom

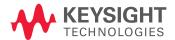